# 一种印刷品加工流程动态设计的方法研究

冒晓东1,黄蜜2

(1.浙江科技学院,杭州 310023;2.中国兵器工业第五九研究所,重庆 400039) 摘要:为提高印刷工作效率,利用 ASP(active server pages)编程的方法,构建了印刷工作流程的动态设计和在 线管理系统,并模拟实现了印刷工作流程在线控制。实验结果验证了基于网络的流程设计和流程控制的可行 性,为了解流程状态及提高工作效率提供了一种解决方案。 关键词:动态设计;节点管理;JDF;流程控制;信号模拟 中图分类号: TS801.8 文献标识码: A 文章编号: 1001-3563(2011)09-0102-06

### Study of Dynamic Design Method of Printing Flow

 $MAOX$ iao-dong', HUANG Mi<sup>2</sup>

(1. Zhejiang University of Science and Technology, Hangzhou 310023, China; 2. No. 59 Institute of China Ordnance Industry, Chongqing 400039, China)

Abstract: Dynamic design and online management system of printing flow was established using ASP technology. Online control of printing flow was realized by simulation. The feasibility of flow design and flow control based on network was verified with experimental results. The purpose was to provide a solution to improve the efficiency and transparency of the workflow.

Key words: dynamic design; node management; JDF; workflow control; signal simulation

印刷包装工作流程中,单个活件工艺步骤多,活 件参与者多,涉及印刷包装的设备多,随着个性化市 场的发展,使单个印刷活件的印刷数量和产值趋小, 印刷企业承接的印刷产品种类增多[1] 。 在多活件、多 工作流程的情况下,企业生产效率相对较低,提高企 业销售收入的方法除了扩大再生产提高生产能力外, 就是向设备、人员和管理要效益,如何更好地配置人 力资源和物力资源是一个值得研究的课题。 进行印 刷工作流程的优化设计,并在线动态实时管理和控制 印刷加工流程,充分利用传统印刷包装设备,充分挖 掘数字化印刷设备的工作能力,及时发现印刷工作流 程中的瓶颈问题,从而使人力和物力优化配置,最大 限度提高企业的印刷服务能力[2] 。

文中分析研究 CIP4 的 JDF(Job Definition Format)工作流程实例,通过网络编程的方式,将印刷工 作流程控制的基本理论应用到 WEB 在线印刷品加 工流程控制中来,实现动态设计工作流程,有效管理工 作流程中所涉资源与节点;进行印刷品加工流程的在 线控制和印刷工作前的生产模拟。 这种在线站点控制 的方法可帮助了解加工工作流程执行时的状态,实现 即时管理,进而为印刷企业工作流程优化打下基础。

### 1 基本原理

将一个加工工作节点分为输入资源准备、工作节 点工作、输出资源接收3部分,见图1。 任意一个印刷

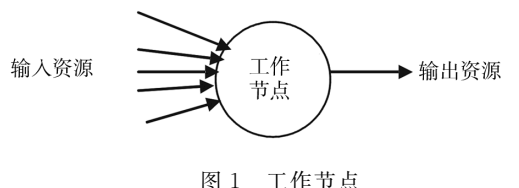

Fig. 1 A work node

品的加工流程都可抽象为一个由工作节点组合而成

收稿日期: 2011-02-14

基金项目:浙江省教育科研项目基金(20061436);浙江科技学院科研基金(20091B-A18)

作者简介:冒晓东(1969-),男,江苏人,浙江科技学院讲师,主要从事电子通信技术在印刷工程领域的应用研究。

的工作节点树,一个工作流程可也可看作是一个工作 节点组 $^{\scriptscriptstyle[3]}$ 。

数字化工作流程组建,是将所有支持 CIP4/JDF 的数字化设备组合在一起完成工作任务,每个设备都 有接收和解析JDF/JMF的能力,并能实现设备与管 理系统之间的JDF/JMF 信息通信[4] 。 JDF <sup>和</sup>JMF <sup>以</sup> XML文本格式文件进行传递,而各种设备都只从 文档中解析出该设备所需的参数或控制信息[5]。

组建一个加工流程就是针对一个活件配置工作 节点的输入输出资源,进行工作节点的关系描述。 工 作节点之间是通过资源的输入与输出相互联系的,即 子节点的输出资源供给父节点,作为父节点的输入资 源。 在活件开始之前,即可将工作流程看作多个工作 节点的组合,节点之间通过资源的流进流出相互联 系,多个节点进行联系就形成了一个工作流程节点 <sup>树</sup>,见图2。

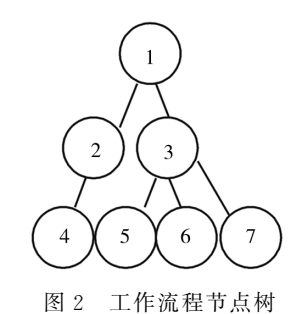

Fig. 2 Work nodes of a workflow work nodetree

可以应用 ASP程序 WEB 方式动态显示工作流 <sup>程</sup>。 由于 ASP应用程序可实现随时增减节点;可随 时更改节点资源输入/输出对象;可动态更新工作节 点状态;而且用户也可以通过 WEB 浏览或表单递交 信息给 ASP程序,修改节点或资源的相关信息。 <sup>这</sup> 使得节点资源情况和节点工作状态可以动态变更,可 以动态设计节点资源之间的联系形成不同的加工工 作流程,以适用于不同的活件;由于工作流程的执行 是可以由资源推动的,因此,资源状态信号可以通过 WEB站点在线动态改变,从而改变节点工作状态,影 响和控制加工进程。

### 2 实验

利用 ASP编写 WEB 程序,利用 SQL 数据库记 录节点和资源,描述任意一个活件的工作流程,并对 工作流程中的节点资源和工作节点进行动态描述,构

建活件的完整工作流程。 对节点的输入与输出进行动 态检测,根据检测数据判断资源状态,并以资源驱动来 控制工作流程的工作状态。 用户可对工作进程进行有 效调控,实现输入输出资源状态的更改,提供工作流程 状态的统计分析数据,为企业管理决策提供依据。

#### 2.1 E-R 模型设计

概念设计时可根据实体集及相互之间的联系画 E-R 图<sup>[6]</sup> ,资源、节点、用户和流程之间的关系模型见 <sup>图</sup>3。

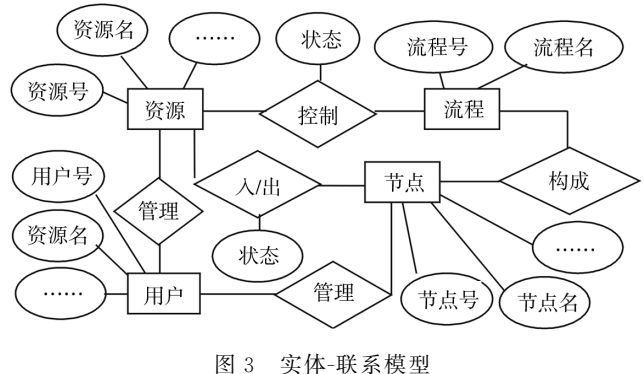

Fig. 3 E-R model

#### 2.2 结构分析

<sup>在</sup> CIP4的JDF工作流程中,多个输入资源被工 作节点(Jobnode)消耗后产生一个输出资源,子节点 的输出资源可以作为父节点的输入资源,使节点之间 相互联系,从子节点到父节点之间的工作次序的安排 形成了印刷品加工流程。 由于工作流程都可由一个 或多个工作节点构成的,一个子节点完成工作所产生 的输出资源可作为驱动父节点工作的资源之一,即父 节点开始工作的必要条件[7] 。 工作节点能正常工作, 则这个工作节点的所有资源都已"存在"了,否则工作 节点不能工作,也就不能产生输出资源,工作流程的 最终输出资源就是最终印刷产品。

工作流程涉及一个活件的整个生命周期中的任 何细节任务,采用动态增加、修改节点和资源,可使印 刷品加工流程涉及企业生产、管理、业务及资金运作 的方方面面。 专业用户可据企业状况增加节点、资 源,定义节点和资源之间的联系构建流程,使管理控 制系统与实际生产企业的现状相匹配,以便用户选择 最佳印刷品加工流程。加工流程中的资源(Job resource)可以是工作所必须的材料、数据或参数,也可 以是业务确认条件、资金到位否等与印刷工作相关的 任意条件信息。 用户(User)通过改变资源状态来控 制工作流程能否正常工作,按需控制流程;通过检测 节点设备资源状态来动态修改或影响节点的输入输 出状态,实现动态管理加工流程的进程。

因此,节点与资源关系表Jobres见表1。

#### 表1 节点与资源的关系

#### Tab.1 Relationships of the nodes and resources

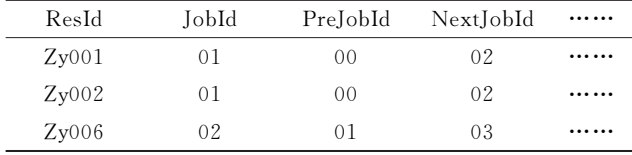

通过节点 JobId 和资源 ResId 的管理,实现工作 流程节点的执行次序,一般通过定义节点的父节点 NextJobId来确定工作流程执行次序,通过判断节点 的子节点输出资源是否"存在",判断节点工作能否正 常进行。 工作节点的资源不管是输入资源还是输出 资源,其数据信息可通过节点工作时的检测信号自动 产生,用户也可以通过表单提交修改资源信息,实现 资源信息的动态管理和控制。

专业用户根据企业现状操作工作节点JobID 建 立工作流程模板 WorkID,可据企业现状的变化而定 义工作流程的工作节点,从而可随时对工作流程模板 中的节点动态增减和定义,方便用户使用优化了的工 作流程,见表2。

#### 表2 节点与流程的关系

Tab. 2 Relationships of node and workflow

| WorkID  | JobID          |  |
|---------|----------------|--|
| Flow001 | 01             |  |
| Flow001 | 02             |  |
| Flow001 | 0 <sub>3</sub> |  |

用户与节点关系见表3,用户与资源关系见表4。

### 表3 用户与节点的关系

#### Tab.3 Relationships of nodes and users

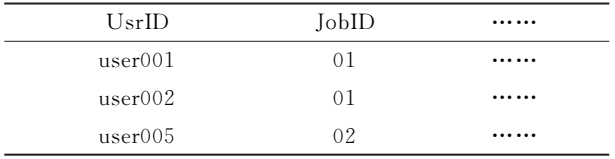

#### 表4 用户与资源的关系

Tab. 4 Relationships of users and resources

| UsrID   | ResID |  |
|---------|-------|--|
| user001 | Zv001 |  |
| user002 | Zv002 |  |
| user002 | Zv003 |  |
| user003 | Zv004 |  |

通过资源ID 就可控制资源驱动的工作流程,<sup>同</sup> <sup>样</sup>,通过工作流程ID 就可查到该工作流程的所有用 <sup>户</sup>,通过用户ID和工作流程ID就可查询用户为某工 作流程需准备的资源。

### 2.3 编程

### 2.3.1 模拟信号与工作节点

可以用递增变量、随机数函数、网页表单递交或 资源定位 URL等模拟印刷工作状态信号,模拟信号 模拟工作节点的资源状态信息,表示输入/输出资源 状态,如印张数的变化、墨量的变化、生产指令是否下 达、纸张是否到位等等。 纸张输入数量可以作为印刷 工作节点的输入参数信号,也可将是否有一定量纸张 作为判断印刷工作节点是否可以进入工作状态的依 据之一,通过多个资源信号的判断,确定印刷工作节 点是否可以进行印刷工作。

模拟资源状态信号驱动工作节点工作状态改变 的流程见图4,依据流程图即可编写工作节点工作程

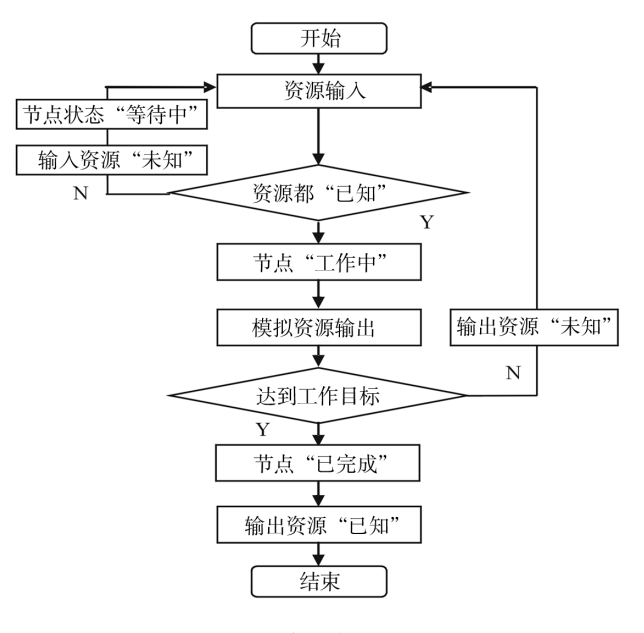

图4 工作节点编程流程

Fig. 4 Flowchart of node programming

序。 在工作过程中,输出资源是否达到工作目标是工 作节点是否完成工作任务的判断依据,通过输入和输 出资源的状态可判断工作节点工作状态。 当所有节 点所有输入资源都已知时,就可以输出资源,并据节 点输入资源或输出资源状态改变节点状态为"等待 中"、"工作中",直到达到工作目标后表示为"已完 成",同时对节点输出资源状态表示为已"存在"。

#### 2.3.2 增加操作

增加的内容包括资源、节点、用户和流程。 用户 可动态增加工作节点和资源,从而使得工作流程可动 态变更,或形成多个工作流程。 系统专业管理用户通 过工作流程将企业所有人力和物力都联系在一起,来 完成预定的工作任务,系统专业管理员可对企业所有 资源通过增加记录项进行管理和控制。

以下是增加节点的 ASP 代码,其它对象可参照 编写:

```
<\frac{9}{6}……
   jobid=trim(request("jobid"))
    jobname=trim(request("jobname"))
    jobstate=trim(request("jobstate"))
    if len(jobid)=0 then response. redirect("error.
asp? word=请输入节点编码")
    if len(jobname)=0 then response. redirect("er-
ror.asp? word=请输入节点名称")
    set rs=server.createobject("adodb.recordset")
    sql="select * from jobnode"
    rs.opensql,conn,3,3
    rs.addnew
    rs("jobid")=server.htmlencode(jobid)
    rs("jobname")=server.htmlencode(jobname)
    rs("jobstate")=server.htmlencode(jobstate)
    ……
    rs.update
    rs.close
    set rs=nothing
    ……
    \%2.3.3 修改/查询
```
设备状态信息和用户表单递交可修改工作流程 中节点的输入/输出参数信息,用户可查询工作流程 中任意节点状态,以了解工作进程,并对节点资源状 态进行修改。

节点信息查询的 ASP代码:

 $<\frac{9}{6}$ 

……

 $sgl = "select * from jobres where jobid = "$ &request("jobid")&"'"

set rs = Server. CreateObject ( " ADODB.

RECORDSET")

rs.OpenSql,Conn,1,<sup>3</sup>

if Rs. Eof Or Rs. Bof then

response.write"已是节点树未枝,工作由人工操 作"

response. end

endif

do

response. write "  $\rightarrow$  Oresname:" &rs ( " resname")&"state:"& rs("resstate")&rs("resvalue")&" $\rightarrow$  < a href = jobread. asp? jobid = " & rs(" nextjobid")&"> $\bigcirc$ "&rs("nextjobid")&"</a>< br>" ……

rs.movenext

loop until rs. eof

Rs.close

 $\%$ 修改节点资源的 ASP代码如下

 $<\frac{9}{6}$ 

……

Set  $rs =$  Server. CreateObject ( " ADODB. Recordset")

sql="select  $*$  from jobres where resid='" & trim(request("resid")) &"'"

rs.opensql,conn,1,<sup>3</sup>

 $rs("prejobid")$  = server. htmlencode(request(" prejobid"))

rs("nextjobid") = server. htmlencode(trim(request("nextjobid")))

rs("resstate") = server. htmlencode (trim (request("resstate")))

 $rs("actualue") = server.$ htmlencode(trim(request("actvalue")))

rs.update

rs.close

……

……

## $%>$

### 2.4 JDF文档的读写分析

JDF是管理控制系统与设备之间的接口,通信管 理的标准文档 JMF(Job Managment Format) 也是 JDF规范的一部分,系统可以发送JDF/JMF到设备,

设备分析和识读JDF/JMF从而获得设备工作参数或 工作数据,使设备按照工作流程要求执行工作[8];流 程管理控制系统要有读写和分析JDF/JMF的能力, 针对不同的节点,对设备返回的JDF/JMF要有分析 和析取信息的能力,同时要根据不同节点资源有写入 JDF/JMF信息的能力,从而实现流程的控制和管理。 动态站点具备读写和分析JDF 的能力,其通过 XML 解析器在内存中形成 DOM(XML Document Object Model)节点树,见图5,ASP程序可动态增加节点及

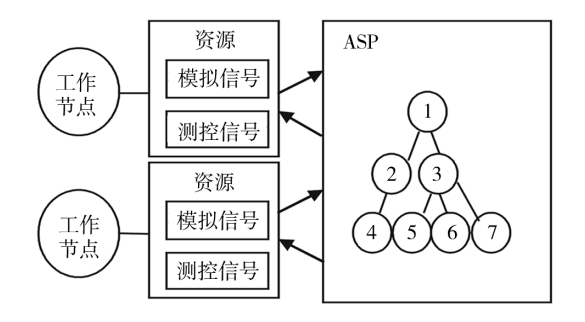

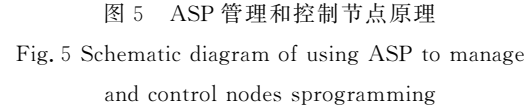

制定节点资源之间的联系,实现对节点资源状态及工 作状态的管理,进而实现印刷品加工流程的管理[9]。

#### 2.5 系统测试

基于 CIP4/JDF 的印刷品加工流程的测试实验 包括流程节点和资源的增加、删除与修改,流程的设 计与显示,工作流程的动态管理和控制等。 针对任意 印刷活件,根据企业设备数字化自动化程度,制定生 产制作过程,即构建一个工作流程。 下面是一个封面 加工制作流程,见图6,建立加工流程中相关输入资 源、输出资源和工作节点。

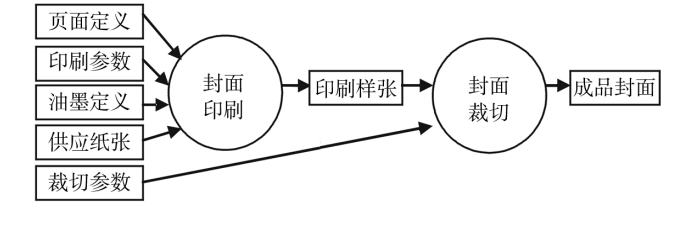

图6 封面制作流程 Fig. 6 Workflow of cover production

#### 2.5.1 加工流程的模拟控制

流程的控制可以通过节点资源的输入输出来实 现,测试系统中,纸张递增输入、页面定义、印刷参数、

油墨定义及印后的裁切参数等其它资源一次性输入, 当加工流程各节点工作时自动判断节点资源状态,确 定是否满足工作条件,自动推动节点工作。 当一个节 点的任意子节点提供的输出资源状态未知时,这个工 作节点就会停止工作,而当输出资源达到工作目标值 时,则这个工作节点就会完成工作。 在实际工作中, 通过用户递交信息或设备发送JMF信息到流程管理 系统,经信息析取后由流程管理系统发出加工流程控 制信号,并改变工作流程状态信息,见图7。

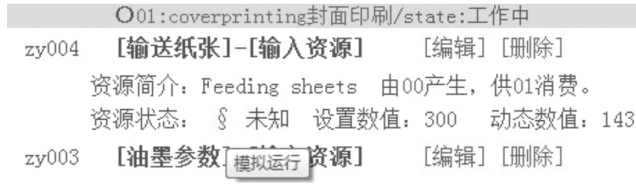

#### 图7 资源与节点的状态信息变化

Fig. 7 Statements of node and resources work nodetree

图7中通过节点资源表单递交或 URL链接方式 模拟工作流程中资源变化或节点状态,发送信号给流 程管理系统。 <sup>图</sup>7中已输送纸张数值143张,当达到 300张时,纸张输送完成,则资源输出状态由"未知" 动态改为"已知",工作状态由"工作中"改为"已完 成"。

### 2.5.2 流程的显示

流程显示时只将工作流程需准备的资源列出,由 节点产生的输出资源如果做另一节点的输入资源,如 封面裁切节点的zy006印刷样张,则这个资源是工作 过程中产生的资源,可以不显示。 最后一个工作节点 的输出资源 zy007 就是整个工作流程的最终输出资 <sup>源</sup>,需列出,见图8。

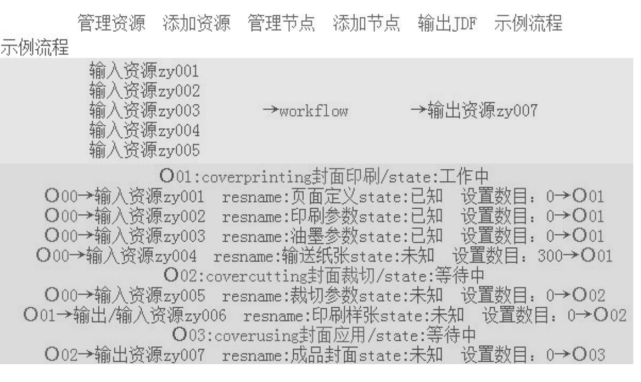

#### 图8 工作流程的简单示意页

Fig. 8 Simple display page of a workflow

### 3 结论

在线动态流程设计管理系统的实验表明, ASP 编程方法可动态设计印刷品加工流程,也可动态显示 工作流程。 <sup>B</sup>/S模式构建流程管理系统使得用户不 必如 <sup>C</sup>/S模式安装客户端程序,用户通过 WEB浏览 器,可方便地远程在线方式管理工作流程,实现在线 动态增减工作节点,通过安排资源与节点间的联系设 计工作节点之间的工作次序,通过节点资源状态的修 改改变工作流程的执行状态。 WEB方式实现了流程 工作信息的透明化,工作者、管理者和客户都可以方 便地了解自己的工作任务;都可以了解各工作节点任 务的完成情况;都可以据用户权限知道工作流程执行 的动态状况。

印刷设备如具备JDF/JMF 解析执行能力,即可 加入印刷工作流程管理系统中去,其可通过接口设备 <sup>与</sup> WEB服务器进行信息通信,设备工作状态测控信 号可取代实验系统中的模拟状态信号,进而利用计算 机实现印刷品加工流程的闭环控制,这是进一步实验 研究的目标。 别外,WEB在线方式为远程生产、远程 服务打下了基础,ASP动态程序和数据库管理系统的 结合,使得信息管理与工作流程控制结合在一起,可

为工作流程的分析、优化及管理决策提供支持。

#### 参考文献:

- [1] DOYLE Peter, Getting the Most out of JDF/JMF Automated Machines<sup>[M]</sup>. Muller Martini Corp, 2009. (余不 详)
- [2] 刘真,朱明.JDF和全数字化印刷[J].中国印刷与包装 研究,2009,1(1):47-52.
- [3] JDF Specification Revision 1.4[M]. Zurich, Switzerlannd: CIP4 Organization, 2008.
- [4] 张扬,王民,李小富,等.作业通讯格式JMF在数字化工 作流程中的应用[I]. 包装工程, 2006, 27(6): 160-162.
- [5] 张志刚,陈亚军.JDF工作流程的系统模型与集成[J].包 装工程,2008,29(3):210-212.
- [6] 张迎新.数据库原理、方法与应用[M].北京:高等教育出 版社,2004.
- [7] 周世生,罗如柏,赵金娟.印刷数字化与 JDF 技术[M]. 北京:印刷工业出版社,2008.
- [8] 姚 海 根.JDF 印 刷 作 业 描 述 基 础 [J].今 日 印 刷,2003  $(11):52-55.$
- [9] 冒晓东,李炳芳.包装印刷工作节点描述及动态流程管 理方法的研究[C]//第十三届全国包装工程学术会议论 文集.武汉:武汉大学, 2010.

(上接第101页)

浓度增大,硫醇溶液比表面能升高,印刷图案精细度 变差,印刷达到稳定的时间也就变长。 实际微接触印 刷应用中,可以通过降低转移硫醇的浓度来降低硫醇 的比表面能,增强硫醇与基底的接触强度,提高油墨 转移率,实现油墨的自由铺展与牢固结合,从而获得 高精度的印刷品。

#### 参考文献:

- [1] 潘力佳,何平笙.纳米器件制备的新方法———微接触印刷 术[J].化学通报,2000(12):12-16.
- [2] 崔婧怡,马莒生,王广龙.微接触印刷术———制备纳米器

件的新技术[J]. 电子元件与材料, 2005, 24(8): 56-59.

- [3] 王喆,邢汝博,韩艳春,等.软刻蚀及其应用[J].化学通 报,2002(9):606-613.
- [4] RUIZ S A, CHEN C S. Microcontact Printing  $-A$  Tool to Pattern<sup>[J]</sup>. Soft Matter, 2007, 3(2): 168-177.
- [5] 冯瑞乾.印刷油墨转移原理[D].北京:印刷工业出版社, 1992.
- [6] 李小东,沅立.胶印油墨转移分析[J].包装工程,2003,24  $(2):15-16.$
- [7] 智川,陈正伟.柔性版印刷油墨转移规律的探讨[J].包 装工程,2005,26(5):58-59.
- [8] 马纪伟,张爱东,涂海洋.金基片的清洗与其接触角和表 面能的大小[J].材料科学,2006(11):38-39.